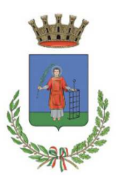

## Iscrizioni online al servizio mensa scolastica per il nuovo anno scolastico 2023/2024

Gentili Genitori,

a partire dal giorno 01/07/2023 sarà possibile iscriversi al servizio di Refezione Scolastica attraverso il Portale Iscrizioni Online.

Le famiglie potranno richiedere per i propri figli un rinnovo d'iscrizione (per gli utenti già iscritti e che accedono sull'attuale portale/APP) oppure richiedere una nuova iscrizione al servizio (per utenti mai iscritti) secondo le modalità descritte di seguito.

# MODALITÀ D'ISCRIZIONE

## Nuovi iscritti:

L'accesso dovrà essere effettuato accedendo al link https://www2.eticasoluzioni.com/borgosanlorenzoportalegen

### Iscrizione con Codice Fiscale dell'alunno

- I nuovi iscritti dovranno premere il tasto Nuova Iscrizione, inserire solamente il Codice Fiscale Alunno e premere il tasto verde 'Sono un nuovo iscritto'.
- Per la modifica dell'iscrizione già salvata ed inoltrata all'ufficio, inserire il Codice Fiscale Alunno, la Password fornita durante l'iscrizione e premere il tasto verde '*Sono un nuovo* iscritto'. Eseguire il Cambio Password, modificare i dati, salvare e scaricare la documentazione generata al termine dell'iscrizione.

### Iscrizione tramite SPID

• I nuovi iscritti dovranno premere il tasto Iscriviti con SPID scegliere dal menù a tendina il proprio Identity Provider (es Aruba, InfoCert ecc) e inserire le credenziali SPID del genitore che verrà associato all'alunno.

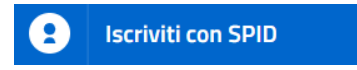

Successivamente, inserire il Codice Fiscale dell'alunno e premere sul tasto '*Sono un nuovo* iscritto'.

• Per un'eventuale modifica dell'iscrizione già salvata ed inoltrata all'ufficio, premere sempre il tasto Iscriviti con SPID e seguire il percorso descritto nel punto precedente.

#### Iscrizione con CIE

• I nuovi iscritti dovranno premere il tasto Iscriviti con CIE e seguire le istruzioni secondo la modalità di autenticazione scelta scegliere.

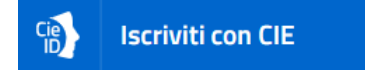

Successivamente, inserire il Codice Fiscale dell'alunno e premere sul tasto '*Sono un nuovo* iscritto'.

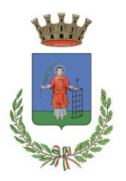

Piazza Dante, 2 CAP 50032 / Tel: 055849661 E-mail: scuola@comune.borgo-san-lorenzo.fi.it

• Per un'eventuale modifica dell'iscrizione già salvata ed inoltrata all'ufficio, premere sempre il tasto Iscriviti con CIE e seguire il percorso descritto nel punto precedente.

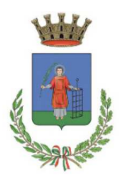

## Rinnovo d'iscrizione:

### Rinnovo con credenziali standard (codice utente e password)

Chi dovrà effettuare il rinnovo d'iscrizione dovrà collegarsi al Portale Genitori tramite il link https://www2.eticasoluzioni.com/borgosanlorenzoportalegen effettuare l'accesso con le credenziali in possesso ed entrare nella sezione Anagrafiche > Rinnova iscrizione.

Attenzione: in caso di iscrizione di più fratelli, iscrivere tutti gli utenti con lo stesso genitore/tutore.

#### Rinnovo con SPID

Chi dovrà effettuare il rinnovo d'iscrizione dovrà collegarsi al Portale Genitori tramite il link https://www2.eticasoluzioni.com/borgosanlorenzoportalegen premere il tasto Entra con SPID, scegliere dal menù a tendina il proprio Identity Provider (es Aruba, InfoCert ecc) e inserire le credenziali SPID del genitore associato all'alunno.

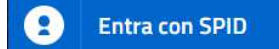

Successivamente, entrare nella sezione Anagrafiche > Rinnova iscrizione e proseguire con il rinnovo online.

Attenzione: in caso di iscrizione di più fratelli, iscrivere tutti gli utenti con lo stesso genitore/tutore.

#### Rinnovo con CIE

Chi dovrà effettuare il rinnovo d'iscrizione dovrà collegarsi al Portale Genitori tramite il link https://www2.eticasoluzioni.com/borgosanlorenzoportalegen premere il tasto Entra con CIE, e seguire le istruzioni secondo la modalità di autenticazione scelta scegliere.

## **Entra con CIE**

Successivamente, entrare nella sezione Anagrafiche > Rinnova iscrizione e proseguire con il rinnovo online.

Attenzione: in caso di iscrizione di più fratelli, iscrivere tutti gli utenti con lo stesso genitore/tutore.

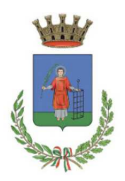

# Per nuovi iscritti e rinnovi d'iscrizione

A questo punto sarà necessario compilare tutti i dati richiesti. Al termine del processo, sarà possibile scaricare:

- il riepilogo della domanda d'iscrizione compilata
- $\checkmark$  il manuale informativo che spiega come utilizzare il portale e APP (es. per effettuare un pagamento online a partire dall'avvio del nuovo AS)
- la lettera con le proprie credenziali d'accesso

Il modulo online dovrà essere debitamente compilato e sottoscritto entro e non oltre il giorno 10/10/2023